#### adic **Release Notes**

## **Product:** FileServ® for UNIX® Version 4.4.1

### **Operating Systems:** IRIX® 6.5.6M, 6.5.7M, 6.5.8M, 6.5.9M and 6.5.10M SPARC™ Solaris<sup>™</sup> 7 and 8

### **Date:** October 8, 2001

NOTE: (1) The operating system must always be run in US\_English. (2) FileServ supports the maintenance (M) version of IRIX 6.5.x, as opposed to the feature (F) version. (3) To obtain details on supported application server platforms, contact your FileServ sales representative.

## **Contents**

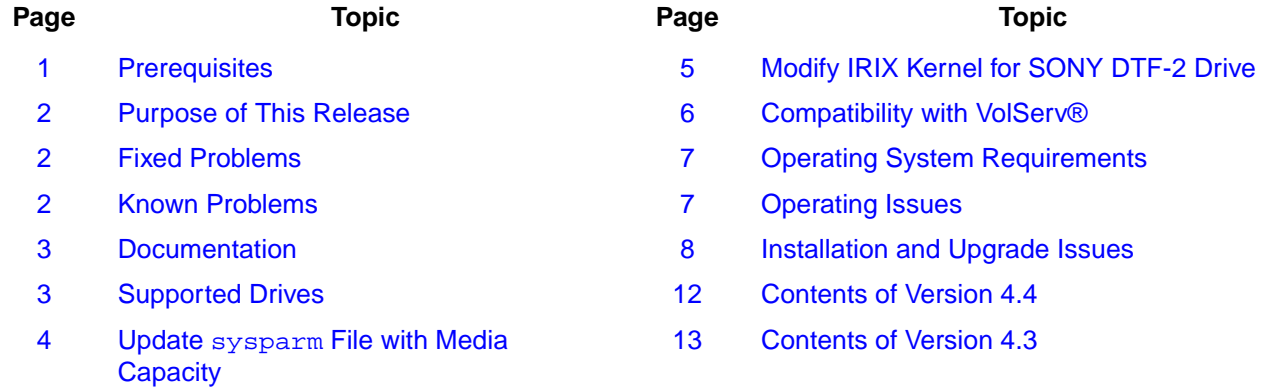

### <span id="page-0-0"></span>**Prerequisites**

Before installing FileServ, install the software listed in the table below:

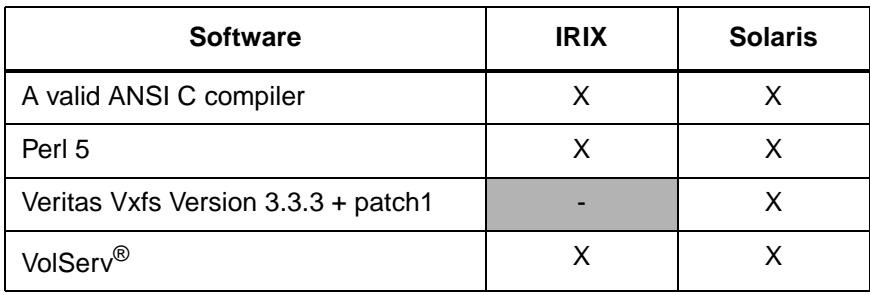

## <span id="page-1-0"></span>**Purpose of This Release**

This release contains corrections to problems encountered in previous versions.

## <span id="page-1-1"></span>**Fixed Problems**

The following table lists fixed problems:

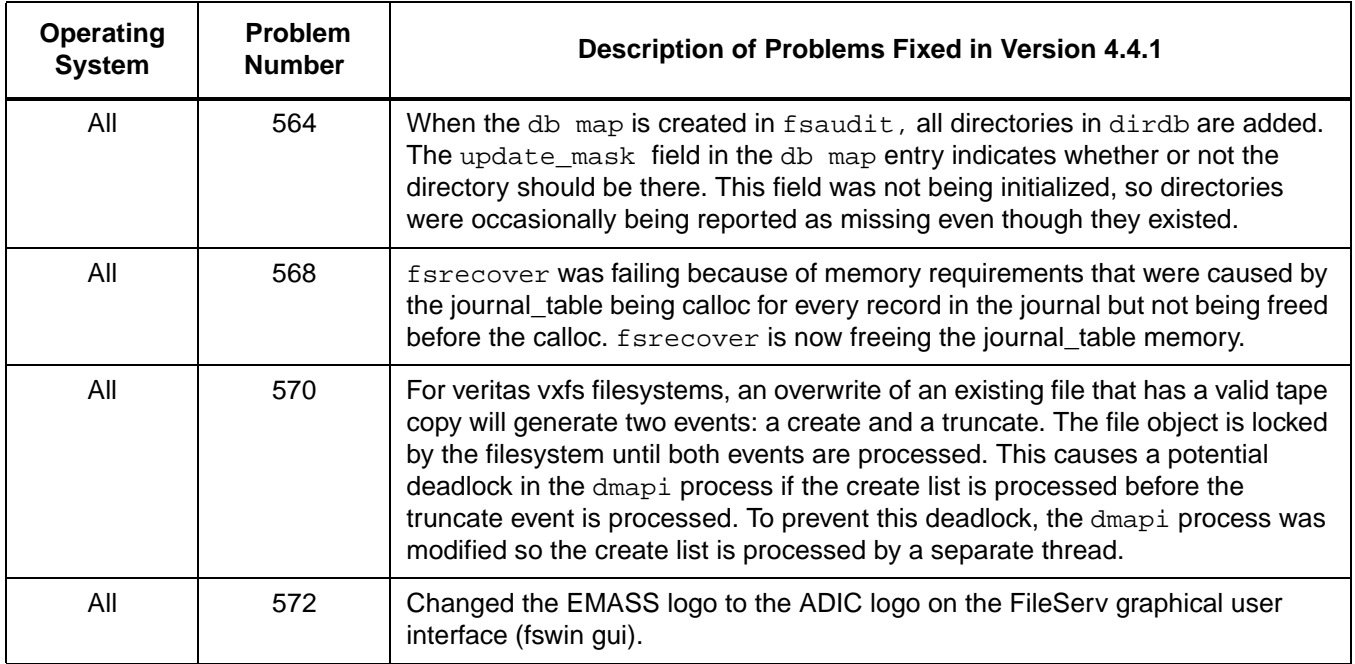

### <span id="page-1-2"></span>**Known Problems**

The following table lists unresolved problems:

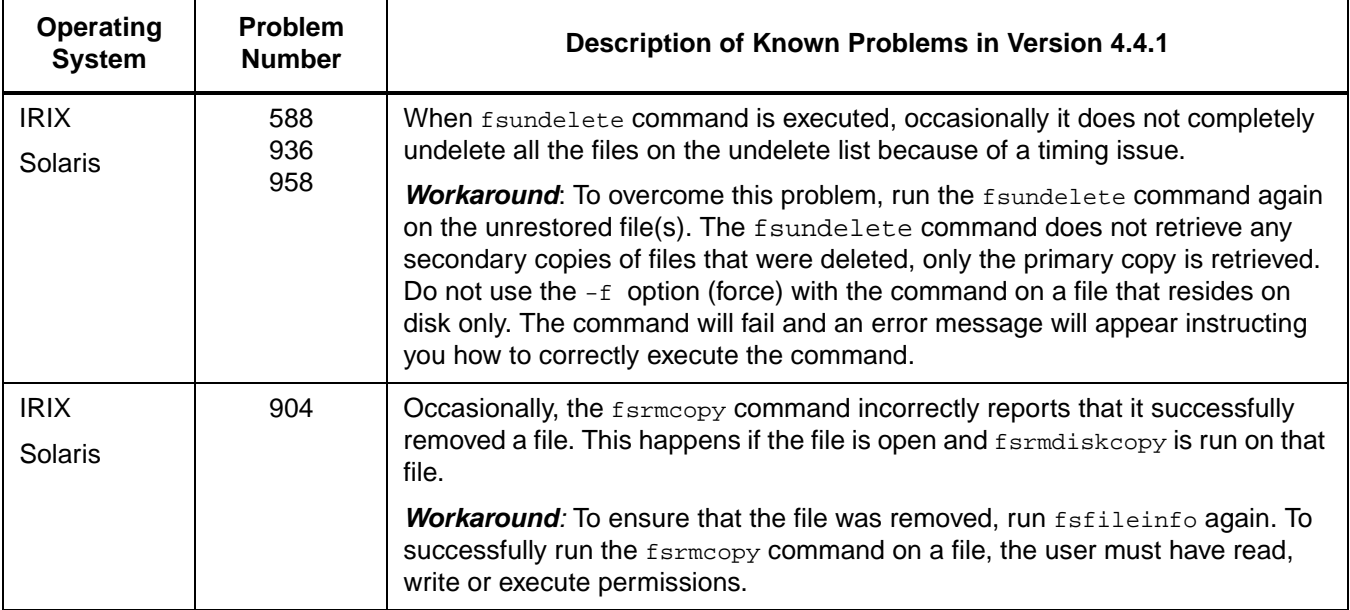

## <span id="page-2-0"></span>**Documentation**

In addition to the FileServ software, the distribution CD contains the FileServ technical documentation as PDF files as well as an Adobe® Acrobat® Reader. The Reader allows you to view and navigate the electronic book files yet preserves the page design and graphics from the printed books.

### **Order Printed Books**

To order additional printed books, complete this form and send it to your ADIC Sales Representative:

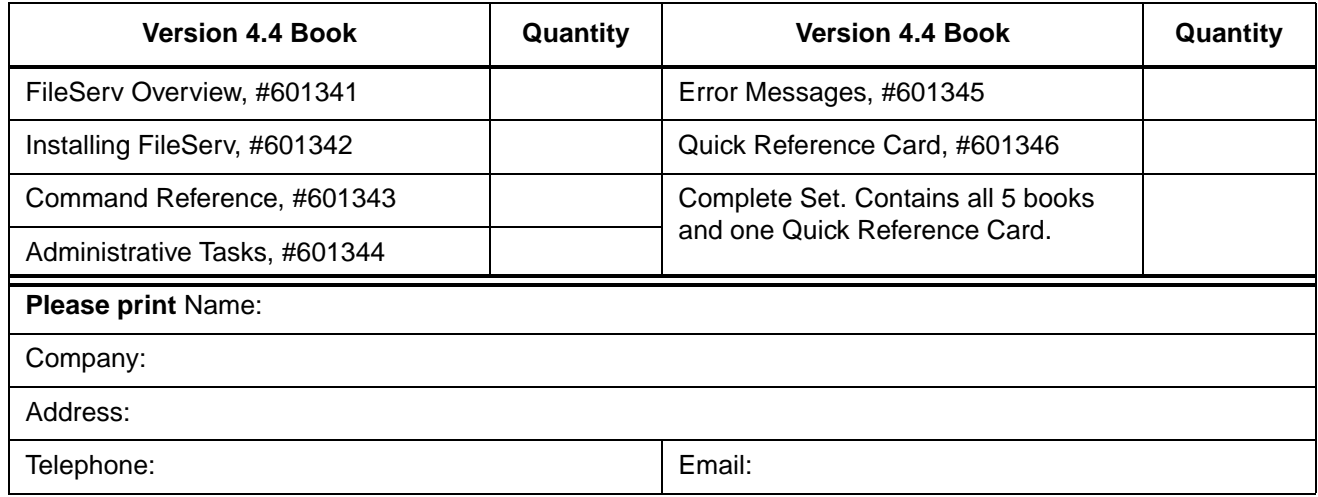

### <span id="page-2-2"></span>**Related Publications**

To receive access to the secured site on our home page containing technical product information (Release Notes, Product Alerts, Product Bulletins, FAQs), visit http://partners.adic.com/ and follow the password request procedure. In return, ADIC will send you instructions and a password.

## <span id="page-2-1"></span>**Supported Drives**

FileServ supports the following drives on the specified platforms:

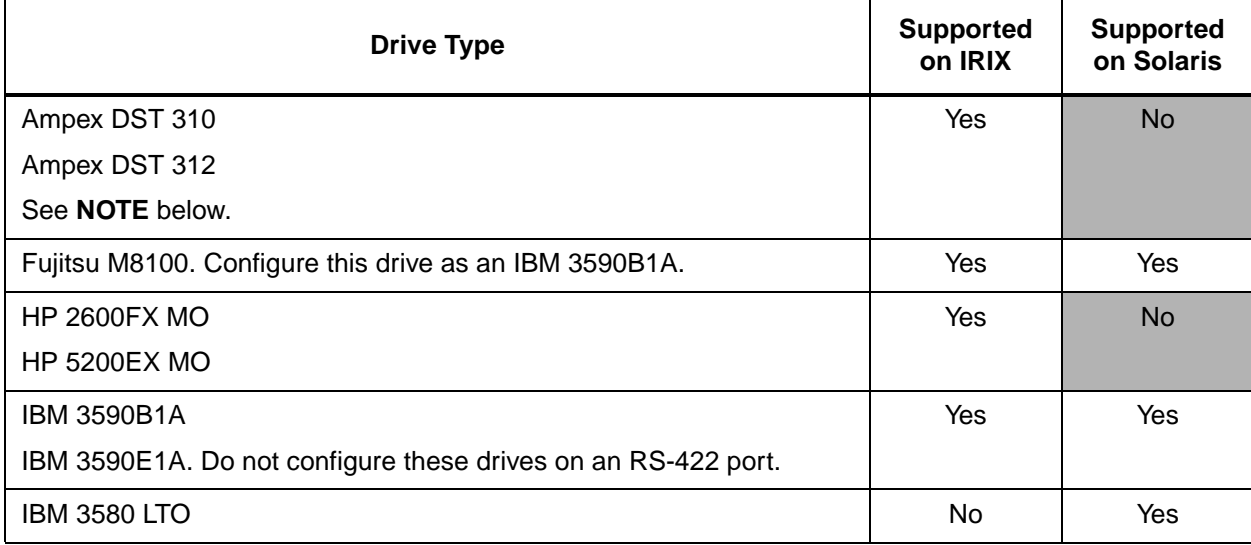

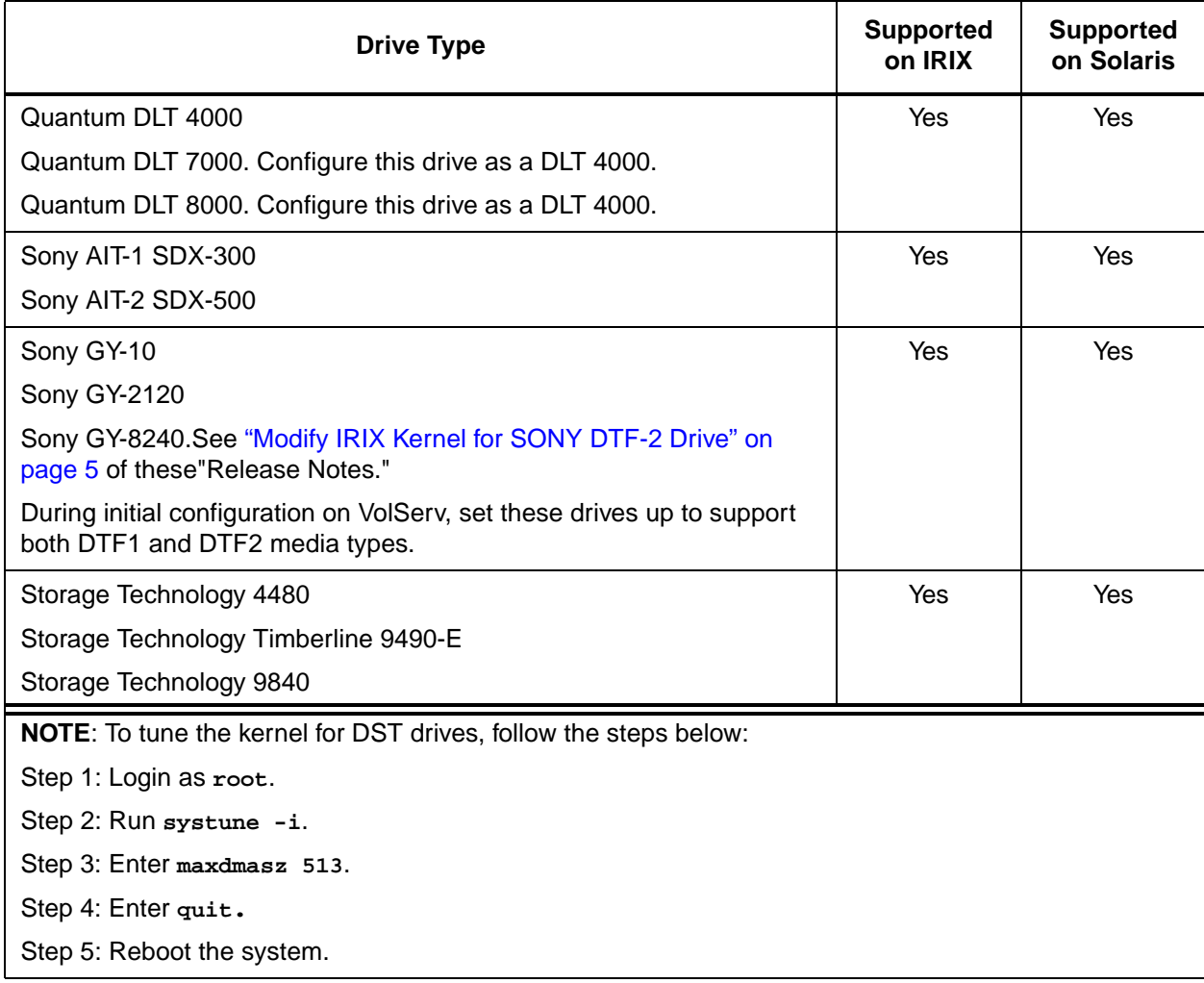

### <span id="page-3-0"></span>**Update** sysparm **File with Media Capacity**

After an initial installation, if you add or change a Sony AIT-2, IBM 3590E1A, Quantum DLT 7000, or Quantum DLT 8000 drive type, update the system parameters to reflect the new media capacity by following the steps below:

- **Step 1.** Log in as root.
- **Step 2.** Edit the fs\_sysparms file.

# **vi /\$FS\_HOME/sysparms/fs\_sysparms**

**Step 3.** If you are adding an AIT-2 drive, update the DEF\_MED\_SPC\_AIT parameter definition to be as shown below if you are using 170m tape:

**DEF\_MED\_SPC\_AIT=35000000000;**

If you are adding an AIT-2 drive, update the DEF\_MED\_SPC\_AIT parameter definition to be as shown below if you are using 230m tape:

**DEF\_MED\_SPC\_AIT=50000000000;**

If you are adding an  $3590E1A$  drive, update the DEF MED SPC 3590 parameter definition to be as shown below:

**DEF\_MED\_SPC\_3590=20000000000;**

If you are adding a DLT 7000 drive, update the DEF\_MED\_SPC\_CTIV parameter definition to be as shown below:

```
DEF_MED_SPC_CTIV=35000000000;
```
If you are adding a DLT 8000 drive, update the DEF\_MED\_SPC\_CTIV parameter definition to be as shown below:

**DEF\_MED\_SPC\_CTIV=40000000000;**

**Step 4.** Save the changes and quit the edit session.

### <span id="page-4-0"></span>**Modify IRIX Kernel for SONY DTF-2 Drive**

IRIX only: Update the SGI kernel to be aware of the SONY DTF-2 drive, by following the steps below:

**Step 1.** Log in as root.

# **su root**

**Step 2.** Search the scsi file and look for the words "GY-8240."

# **vi /var/sysgen/master.d/scsi**

**Step 3.** If that text is not found, add the following entry to the file for your drive:

```
 /* SONY GY-8240 drive */
{ SONYGY, TPGY2120, 4, 7, "SONY", "GY-8240", 0, 0, {0, 0, 0, 0},
MTCAN_BSF|MTCAN_BSR|MTCANT_RET|MTCAN_CHKRDY|MTCAN_PREV|
MTCAN_SEEK|MTCAN_APPEND|MTCAN_SILI|MTCAN_VAR|MTCAN_SETSZ|
MTCAN_CHTYPEANY | MTCAN_COMPRESS,
20, 100*60, 10*60, 9*60, 9*60, 16384, 256*1024, 
tpsc_default_dens_count, tpsc_default_hwg_dens_names,
tpsc_default_alias_dens_names,
{0}, 0, 0, 0,
0, (u_char *)0 },
```
**Step 4.** Rebuild the kernel.

# **autoconfig -f**

**Step 5.** Reboot the machine.

# <span id="page-5-0"></span>**Compatibility with VolServ**®

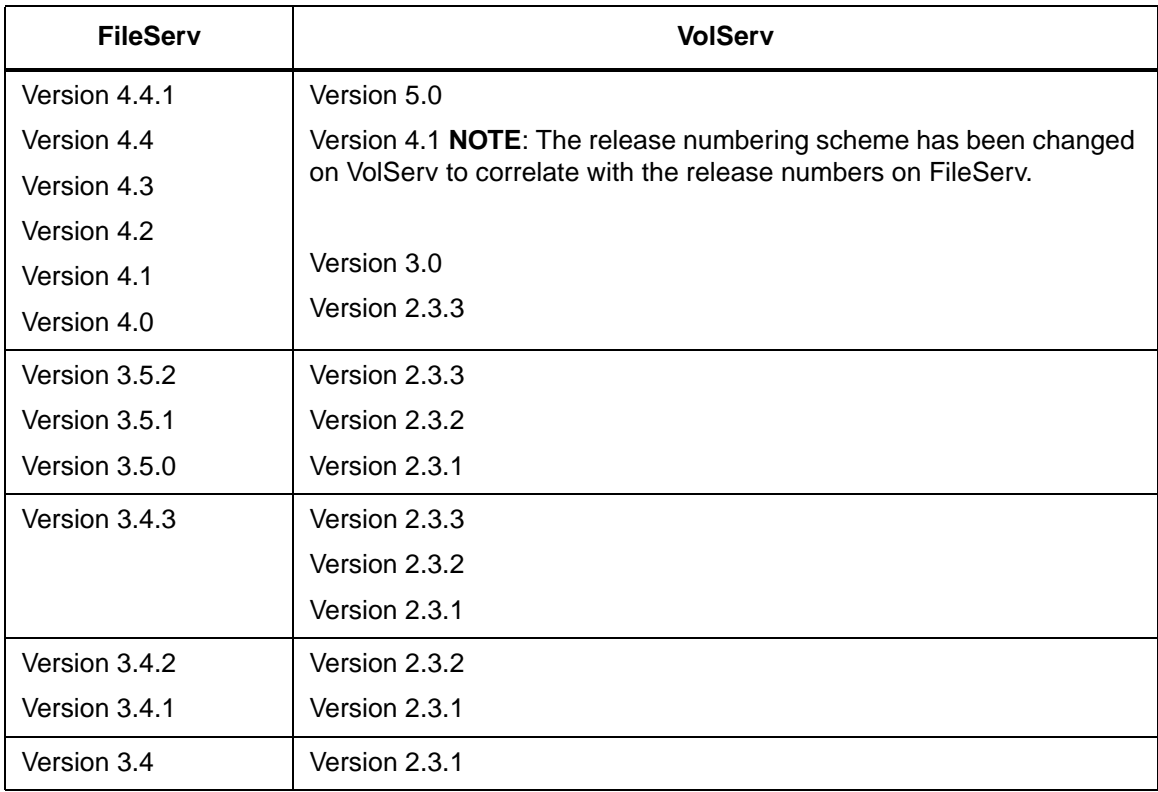

## <span id="page-6-0"></span>**Operating System Requirements**

### **Patches**

NOTE: ADIC recommends that you install all required Y2K patches for your machine.

Make sure you install all the patches that your vendor recommends for your kernel, operating system, network, hardware, media, drive type, and storage devices.

Additionally, ADIC requires the patches, filesets, or packages listed below to successfully operate FileServ. Obtain these patches from the appropriate vendor.

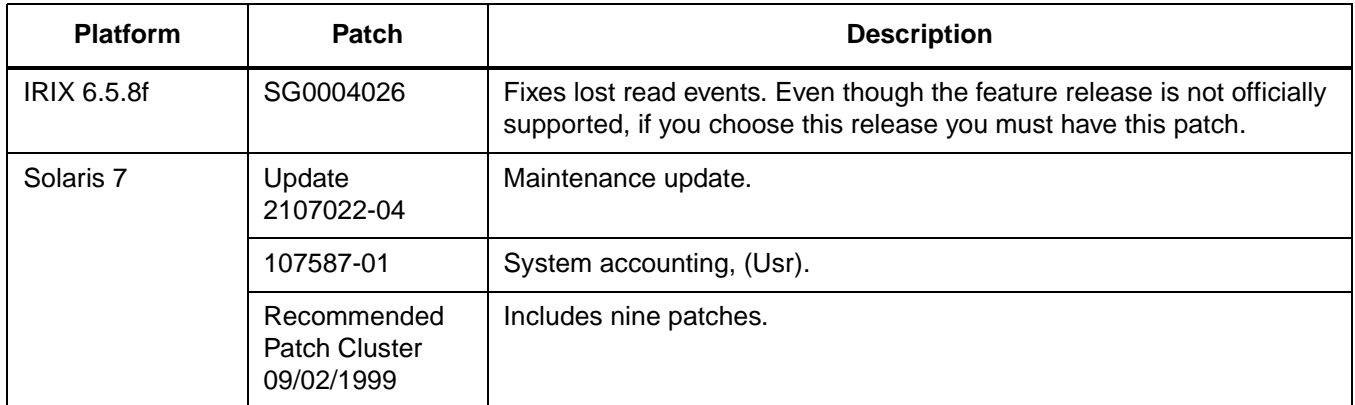

#### **YEAR 2000 COMPLIANT (CR #237)**

When FileServ is running on Y2K-compliant operating systems, including systems with Y2K-compliant patches, FileServ is Y2K Option 1-compliant. This means that a year is designated as a four-digit number, for example, 2000. (FileServ has been Y2K-compliant since Version 3.5.)

## <span id="page-6-1"></span>**Operating Issues**

#### **fileserv -t -y LEAVES UNWANTED PROCESSES RUNNING (CR #921)**

• Running fileserv -t -y unconditionally exits after the number of seconds specified in the sysparm value configured in the \$FS\_TERMTIMEOUT\_VALUE parameter. After FileServ terminates, there may be unwanted processes still running. To check for these processes, type the following:

```
# ps -elf | grep fs_
# ps -elf | grep fsadm
```
Look for processes that should not be running, and determine which ones need to be terminated.

#### **fsloglevel COMMAND (CR #829)**

• The fsloglevel command does not affect all log messages. A more reliable method for changing the logging level is to modify the FS\_LOG\_LEVEL variable in the  $$FS$ -HOME/sysparm/fs sysparm file.

#### **fspolicy COMMAND**

• Running the fspolicy -w command on a large (greater than 500,000 entries) file system can take several hours to complete. If the fspolicy command is unable to store or truncate files, or if the  $f_{spolicy}$  command is killed or terminates abnormally, run  $f_{spolicy}$  -w to rebuild the candidate files.

#### **GUI PERFORMANCE (CR #296)**

• Before running another command in the GUI, select the  $\leq$ Dismiss $\geq$  button and the remove the Status Window. Performance problems may occur if this is not done.

## <span id="page-7-0"></span>**Installation and Upgrade Issues**

If you are installing FileServ or upgrading an existing FileServ installation, review the following topics to make sure FileServ is correctly installed. For complete and detailed installation instructions, refer to the I*nstalling FileServ* book.

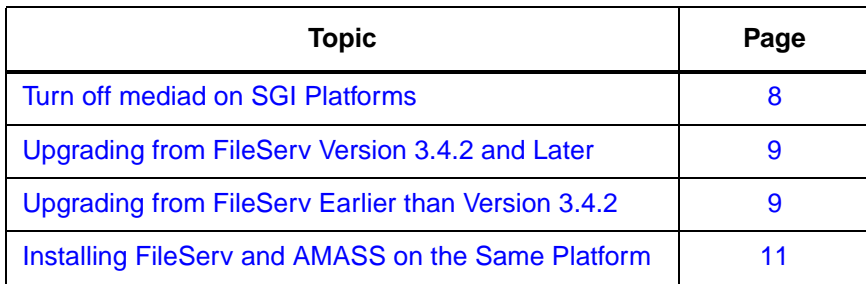

### <span id="page-7-1"></span>**Turn off mediad on SGI Platforms**

If you install FileServ on an SGI platforms running IRIX 6.5.x, turn off the mediad for FileServ-managed storage devices by following the steps below:

**Step 1.** Log in as root.

# **su root**

**Step 2.** Edit the mediad.config file.

# **vi /etc/config/mediad.config**

**Step 3.** Add the following statement for each FileServ-managed storage device:

**ignore device** *device\_name* **... ignore device** *device\_name*

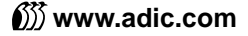

where:

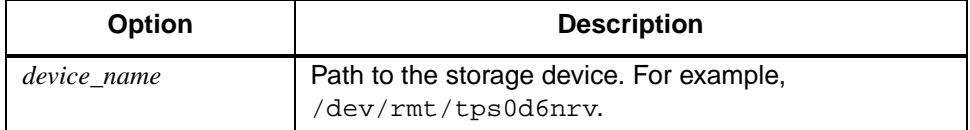

- **Step 4.** Save the changes and quit the edit session.
- **Step 5.** Stop the mediad process.

# **mediad -k**

**Step 6.** Re-start the mediad process.

# **mediad**

#### <span id="page-8-0"></span>**Upgrading from FileServ Version 3.4.2 and Later**

The Vista Database locking type was modified to use the IP locking mechanism. Therefore, to reinitialize the transaction activity file, follow the steps below:

- **Step 1.** Stop FileServ.
- Step 2. Run checkpoint.
- **Step 3.** Install the latest versions of FileServ.
- **Step 4.** Run \$FS\_HOME/util/buildtaf -i.
- **Step 5.** Execute "D" option.
- **Step 6.** Quit the program.
- **Step 7.** Restart FileServ.

### <span id="page-8-1"></span>**Upgrading from FileServ Earlier than Version 3.4.2**

Changing to the new Vista Database caused some changes to the database definition (dbd) files in existing FileServ sites. Therefore, to synchronize the database, follow the steps below:

- **Step 1.** Stop FileServ.
- **Step 2.** Run checkDBAll to make sure no errors exist in the FileServ database.
- **Step 3.** Run checkpoint.
- **Step 4.** Install the latest version of FileServ.

**Step 5.** Change directory to \$FS\_HOME/internal/fsdb and move each file with a .dbd extension to the *same name* .dbd.old. There should be one fs1\_#.dbd and fs5\_#.dbd file for each file system managed by FileServ.

```
cd $FS_HOME/internal/fsdb
mv fileserv2.dbd fileserv2.dbd.old
mv fileserv3.dbd fileserv3.dbd.old
mv fileserv4.dbd fileserv4.dbd.old
mv fs1_4.dbd fs1_4.dbd.old
mv fs5_4.dbd fs5_4.dbd.old
...
```
- **Step 6.** Change directory to DDL and modify the fs3.ddl file by changing the 4 "long" references in mediadir\_rec to "a\_u32\_t".
- **Step 7.** If a fs2.ddl.sgi file exists, do the following:

**mv fs2.ddl fs2.ddl.old mv fs2.ddl.sgi fs2.ddl**

**Step 8.** Run the following commands shown below:

```
ddlp fs2.ddl
ddlp fs3.ddl
ddlp fs4.ddl
```
**Step 9.** Remove fileserv<sup>\*</sup>.h; move fileserv<sup>\*</sup>.dbd, and change directory:

```
rm fileserv*.h
mv fileserv*.dbd ..
cd ..
```
- **Step 10.** Modify the "fs1.ddl" file as follows:
	- a) Find the "record fileattr\_rec {" line
	- b) Modify the following line from:

```
 char fadmhdl[64]; /* DMIG handle binary data */
```
to:

```
 char fadmhdl[64][1]; /* DMIG handle binary data */
```
- c) Find the "record dirdb\_rec {" line
- d) Modify the following line from:

```
 char drdmhdl[64]; /* DMIG handle binary data */
```
to:

char drdmhdl[64][1]; /\* DMIG handle binary data \*/

- <span id="page-10-3"></span>**Step 11.** Get the numbers for both the fileserv5 and fileserv1 databases to be regenerated by using  $\frac{1}{5}$ fs1\_\*.dbd.old. For example, if fs1\_4.dbd.old and fs5\_4.dbd.old are returned the number is 4. There should be one pair of these files for each file system associated with FileServ. If the fs5  $\#$ .dbd.old file does not exist, make a note and do NOT run the ddlp for the fs5.ddl in Step 11 for this number (the fs1\_4.dbd should still be run).
- <span id="page-10-1"></span>**Step 12.** For each of the numbers obtained above, modify the  $f \leq 1$  ddl and  $f \leq 5$  ddl files by changing the number to the current new number. For example, the fs1.ddl file will have a line similar to what is shown below:

 **database fs1\_5 {**

It should be changed to:

 **database fs1\_4 {**

Continue modifying all  $\overline{\phantom{a}}$  = names to  $\overline{\phantom{a}}$  (there should be 17 of them for  $\overline{\phantom{a}}$  file and 14 in the fs5.ddl file).

- <span id="page-10-2"></span>**Step 13.** Run both ddlp fs1.ddl and ddlp fs5.ddl commands to generate fs1\_#.dbd and fs1\_#.dbd files. Be sure to skip the fs5\_#.dbd files if the corresponding fs5\_#.dbd.old file did not exist in Step 9.
- **Step 14.** Repeat [Step 12.](#page-10-1) and [Step 13.](#page-10-2) for all the numbers obtained in [Step 11.](#page-10-3)
- **Step 15.** Run \$FS\_HOME/util/buildtaf -i. At the prompt, type D.
- **Step 16.** Start lockmgr: lm\_start.
- **Step 17.** Run checkDBAll and validate that no errors exist.

#### <span id="page-10-0"></span>**Installing FileServ and AMASS on the Same Platform**

- **Step 1.** If you have FileServ and AMASS on the same platform, start the FileServ processes before the AMASS processes (CR #1780).
- **Step 2.** If the autostart scripts are enabled for both FileServ and AMASS, run the FileServ autostart script before the AMASS autostart script. To accomplish this, assign a name to the FileServ autostart script so it will start before the AMASS autostart script. An example of the FileServ and AMASS autostart script names in the  $/etc/rc2$ .d directory is shown below. In the example, the S95fileserv script will execute before the S99amass script.

```
lrwxrwxr-x 1 root sys 25 Jan 16 08:58 S95fileserv -> /etc/init.d/auto_fileserv
lrwxrwxr-x 1 root sys 25 Jan 16 08:58l S99amass -> /etc/init.d/amass
```
## <span id="page-11-0"></span>**Contents of Version 4.4**

### **OPERATING SYSTEMS**

- IRIX<sup>®</sup> 6.5.6M, 6.5.7M, 6.5.8M, 6.5.9M and 6.5.10M
- SPARC™ Solaris™ 7 and 8

#### **FIXED PROBLEMS**

The following table lists fixed problems:

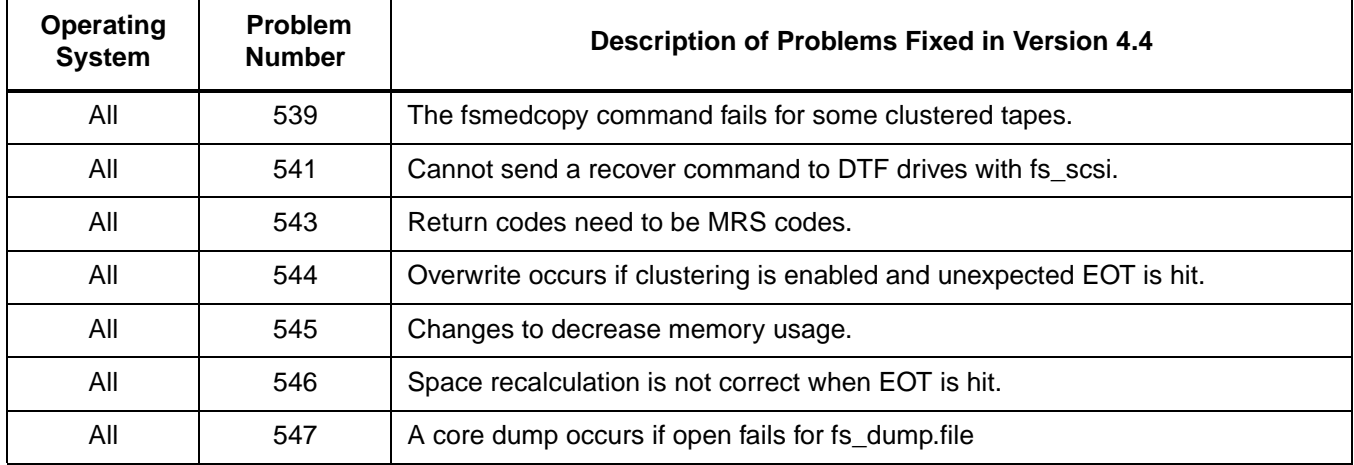

## <span id="page-12-0"></span>**Contents of Version 4.3**

### **OPERATING SYSTEMS**

- IRIX<sup>®</sup> 6.2, 6.5.4M, 6.5.5M, 6.5.6M, and 6.5.10M
- SPARC<sup>TM</sup> Solaris<sup>TM</sup> 2.6, 7, and 8

#### **NEW DRIVE SUPPORT**

- Additional drives supported by this release of FileServ include the following:
	- IBM 3580 LTO Solaris only until supported by IRIX tpsc device driver

#### **MAXIMUM NUMBER OF TAPE COPIES RAISED(#493)**

• The maximum number of tape copies for a file has been raised to four.

#### **FILESTEERING BY DRIVEPOOL(#517)**

• The capability to specify which drives are used in making individual tape copies has been added to the filesteering filesize.config file. This capability allows a user with multiple archives to steer where different tape copies are made. This can be accomplished by creating different storage drivepools for each archive and then specifing the drivepool to be used for each copy in the filesize.config file.

#### **FIXED PROBLEMS**

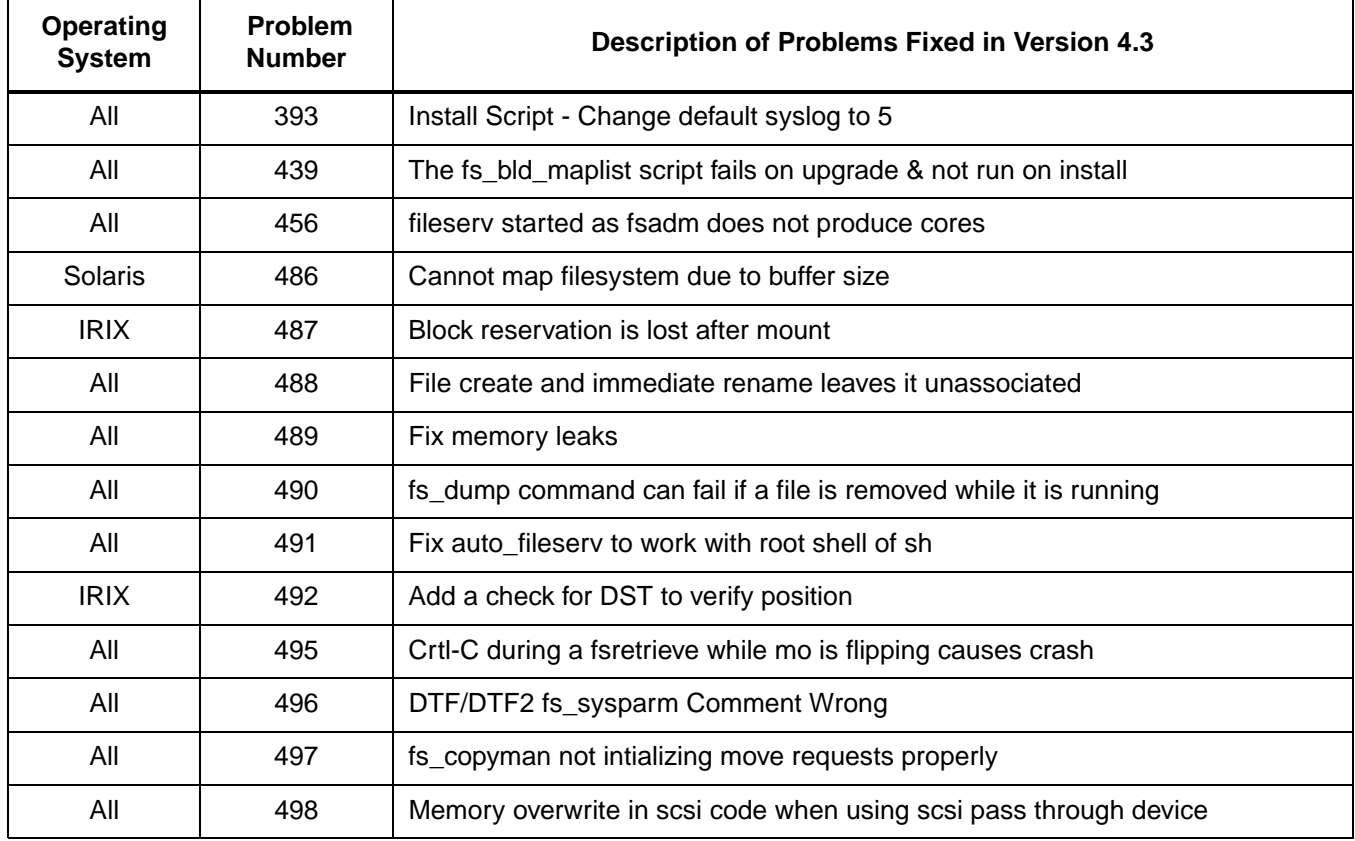

- The following table lists fixed problems:

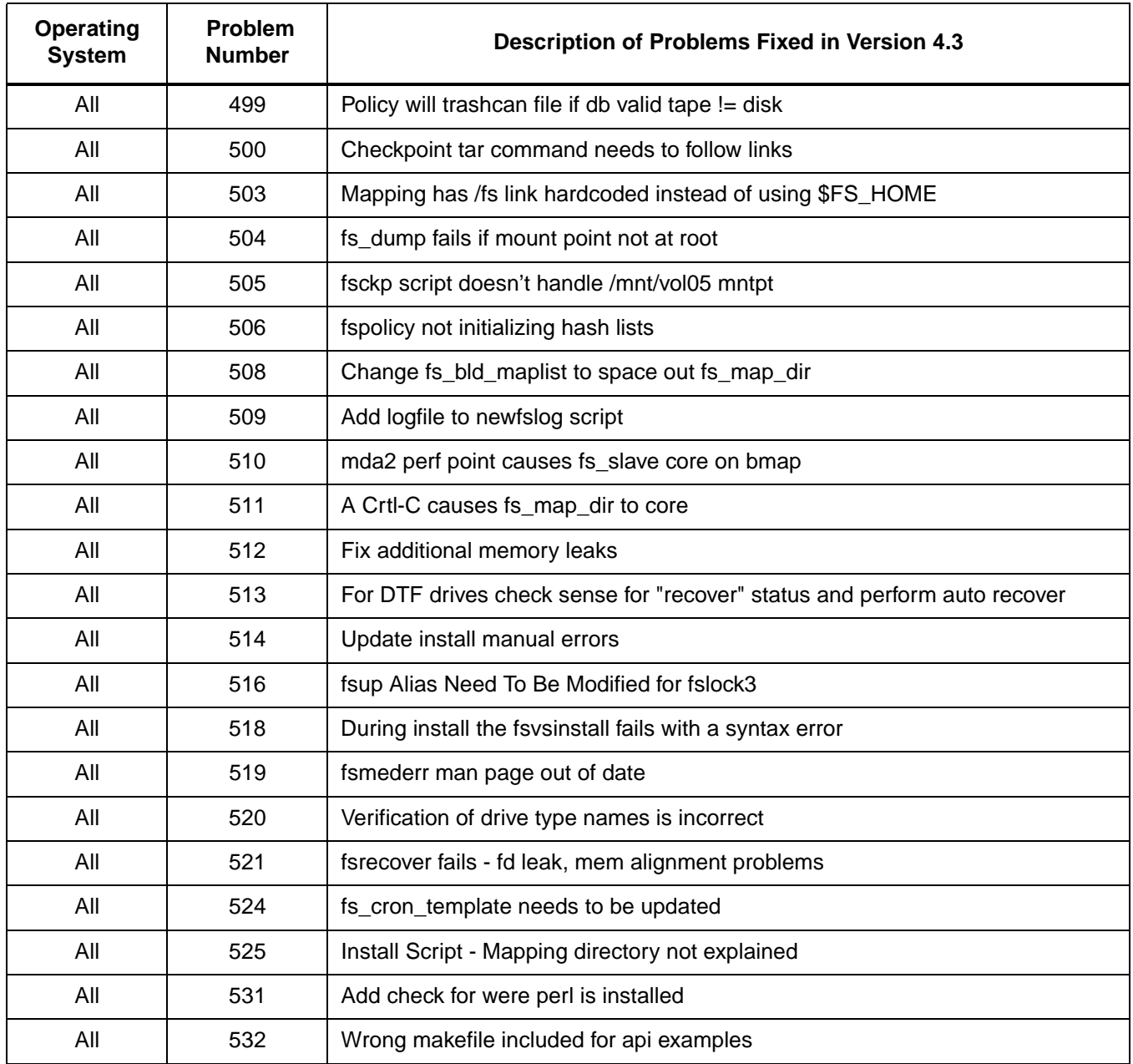

## **Previous FileServ Releases**

For information about previous features and fixes to the base software code, refer to prior "Release Notes." These Notes:

- Can be found on the secured site. See ["Related Publications" on page 3 of these"Release Notes."](#page-2-2)
- Or, contact your FileServ sales representative.

## **Scheduled for Retirement**

For a detailed list of operating systems and drives scheduled to be removed from future releases, refer to the list of "Discontinued Devices" available from your FileServ sales representative. Customers should plan to accommodate changes by the stated discontinued date.

Copyright © 2000, 2001 by ADIC, Advanced Digital Information Corporation. All rights reserved. ADIC, AMASS, CentraVision, DataMgr, EMASS, FileServ, and<br>VolServ are either trademarks or registered trademarks of ADIC. All o

Page 16 of 16 **FileServ Version 4.4.1—601363 Rev A www.adic.com** 

Free Manuals Download Website [http://myh66.com](http://myh66.com/) [http://usermanuals.us](http://usermanuals.us/) [http://www.somanuals.com](http://www.somanuals.com/) [http://www.4manuals.cc](http://www.4manuals.cc/) [http://www.manual-lib.com](http://www.manual-lib.com/) [http://www.404manual.com](http://www.404manual.com/) [http://www.luxmanual.com](http://www.luxmanual.com/) [http://aubethermostatmanual.com](http://aubethermostatmanual.com/) Golf course search by state [http://golfingnear.com](http://www.golfingnear.com/)

Email search by domain

[http://emailbydomain.com](http://emailbydomain.com/) Auto manuals search

[http://auto.somanuals.com](http://auto.somanuals.com/) TV manuals search

[http://tv.somanuals.com](http://tv.somanuals.com/)